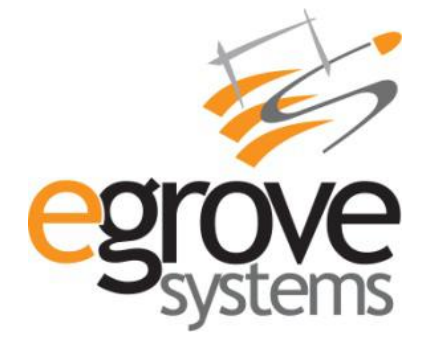

# **Payeezy First Data Extension**

**User Guide**

**Version 3.0**

eGrove Systems Corporation

Phone: 603 791 4890 | Website: [www.egrovesys.com](http://www.egrovesys.com/) | Email: [support@modulebazaar.com](mailto:support@modulebazaar.com)

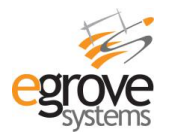

## <span id="page-1-0"></span>**Contents**

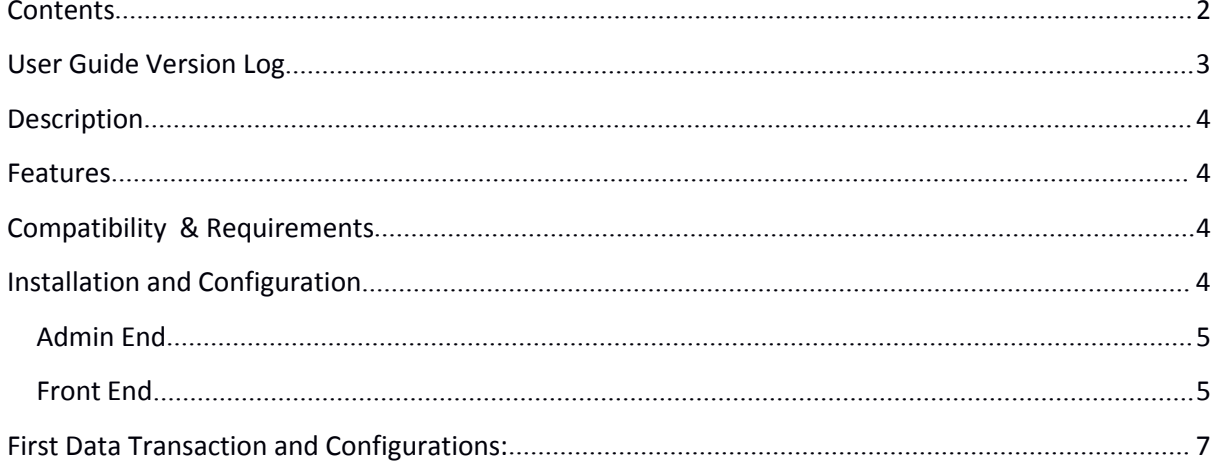

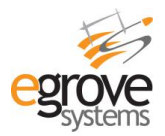

# <span id="page-2-0"></span>**User Guide Version Log**

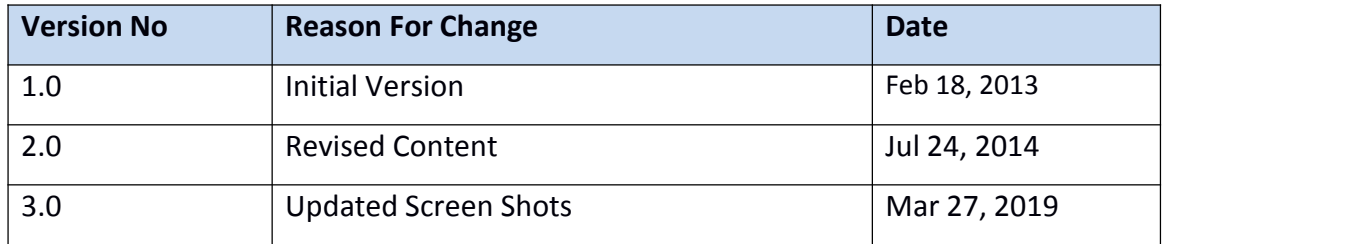

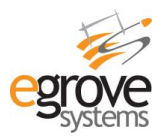

### <span id="page-3-0"></span>**Description**

<span id="page-3-1"></span>Payeezy First data GGe4 payment gateway can be integrated with the Magento core credit card system by setting the default gateway to Firstdata Global Gateway e4. The module collects the credit card details, validates and passes the data to Firstdata in a secured way

### **Features**

- <span id="page-3-2"></span> $\checkmark$  The module helps to accept payment through First Data Global Gateway e4.
- $\checkmark$  Merchant can authorize only or authorize and capture the payment.
- $\checkmark$  Later can capture the amount from the Firstdata account.
- $\checkmark$  The module does not store card information anywhere to pass PCI Compliance issues.
- $\checkmark$  The merchant can capture the authorized payments from the Firstdata account.
- $\checkmark$  Supports Authorize Only, Authorize & Capture (Sale), Void and Refund.
- $\checkmark$  Merchant administrators have the ability to set up filters for the Address Verification Service when logged into RPM(Real time payment manager).
- $\checkmark$  AVS filters implementation

### **Compatibility & Requirements**

 $\checkmark$  The module is compatible with Magento Community Edition Version 1.9.x

### <span id="page-3-3"></span>**Installation and Configuration**

- $\checkmark$  Download the package and unzip firstdatagge4 package.zip file and you can find firstdatagge4-1.1.2.zip and Read me\_en.pdf
- $\checkmark$  After login to the website, go to System >>Magento Connect >>Magento Connect Manager.
- $\checkmark$  After selecting the patch click the "Choose File" option which you can see in the "Direct Package File Upload" in option number 2
- $\checkmark$  Then upload the module from your computer (firstdatagge4-1.1.2.zip) and click the "Upload" option.
- $\checkmark$  After successful upload of the click refresh or Check for Upgrades.
- $\checkmark$  Then logout from the admin panel and again login into the admin panel. Click the "Upload" option.
- $\checkmark$  lon Cube loader is mandatory for this module. The server should have the ionCube loader installed. If it is not available or not installed, you can request your hosting provider to install this version of ion cube loader available at http://www.ioncube.com/loader\_installation.php

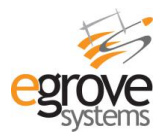

### <span id="page-4-0"></span>**Admin End**

Go to Admin Panel >> Stores >> Configuration >> Sales >> Payment Methods >> Firstdata (GGE4)

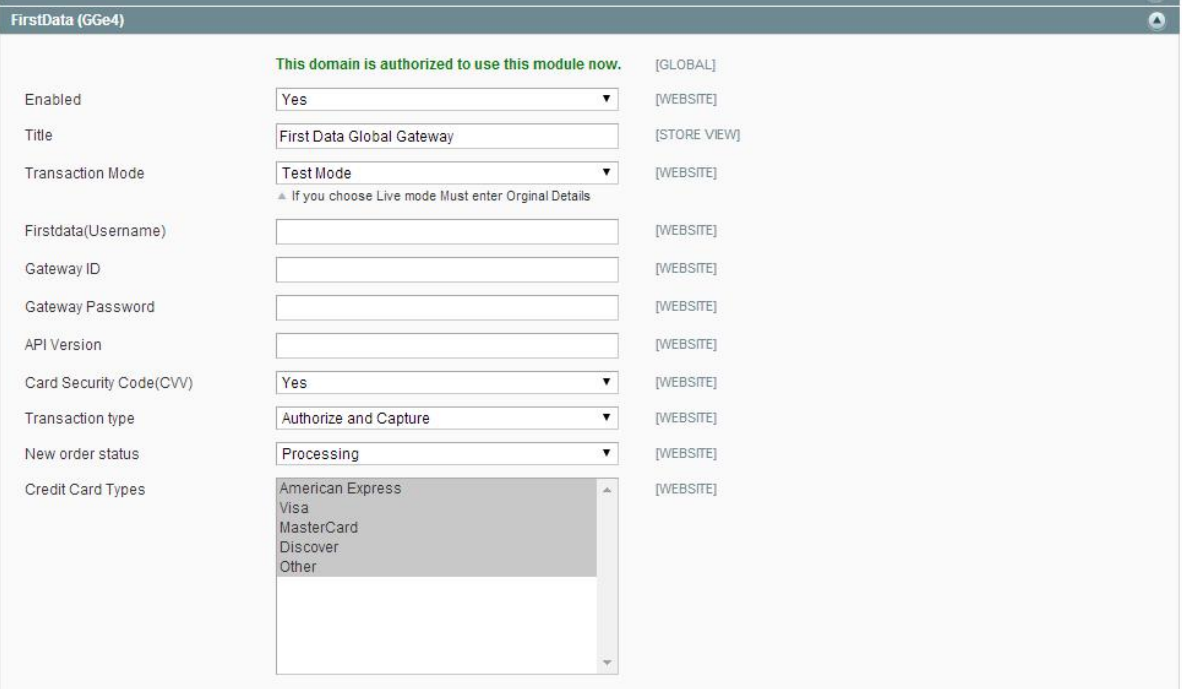

Figure 1.1: Extension Back End Configuration

### <span id="page-4-1"></span>**Front End**

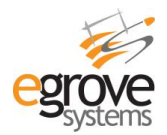

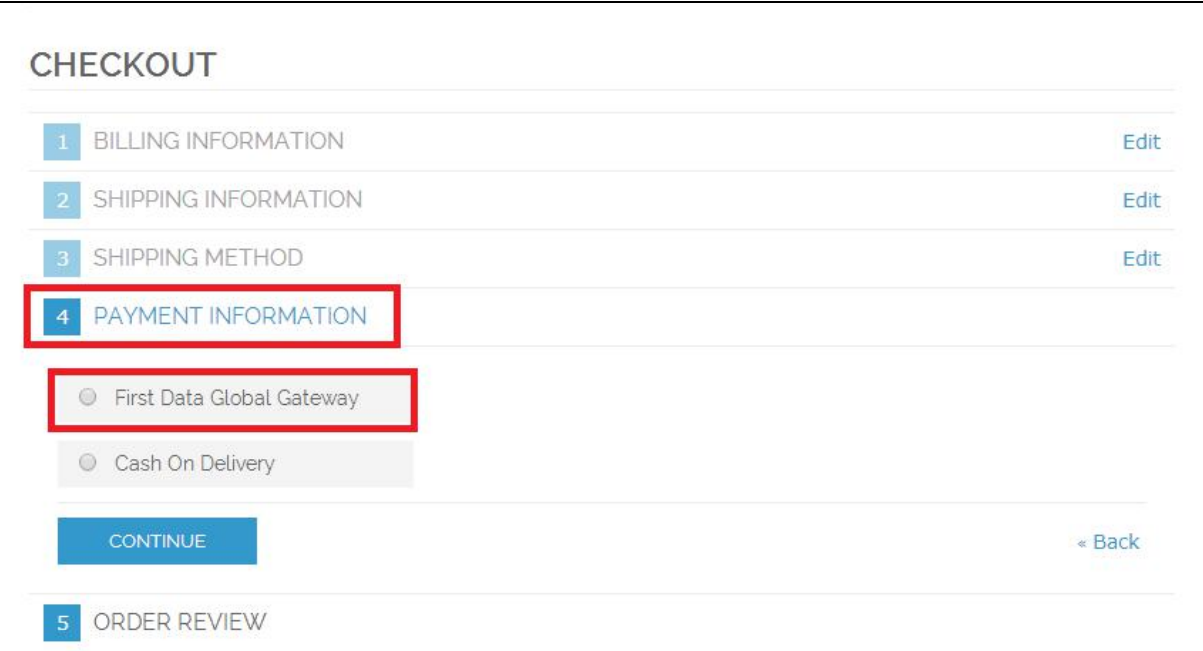

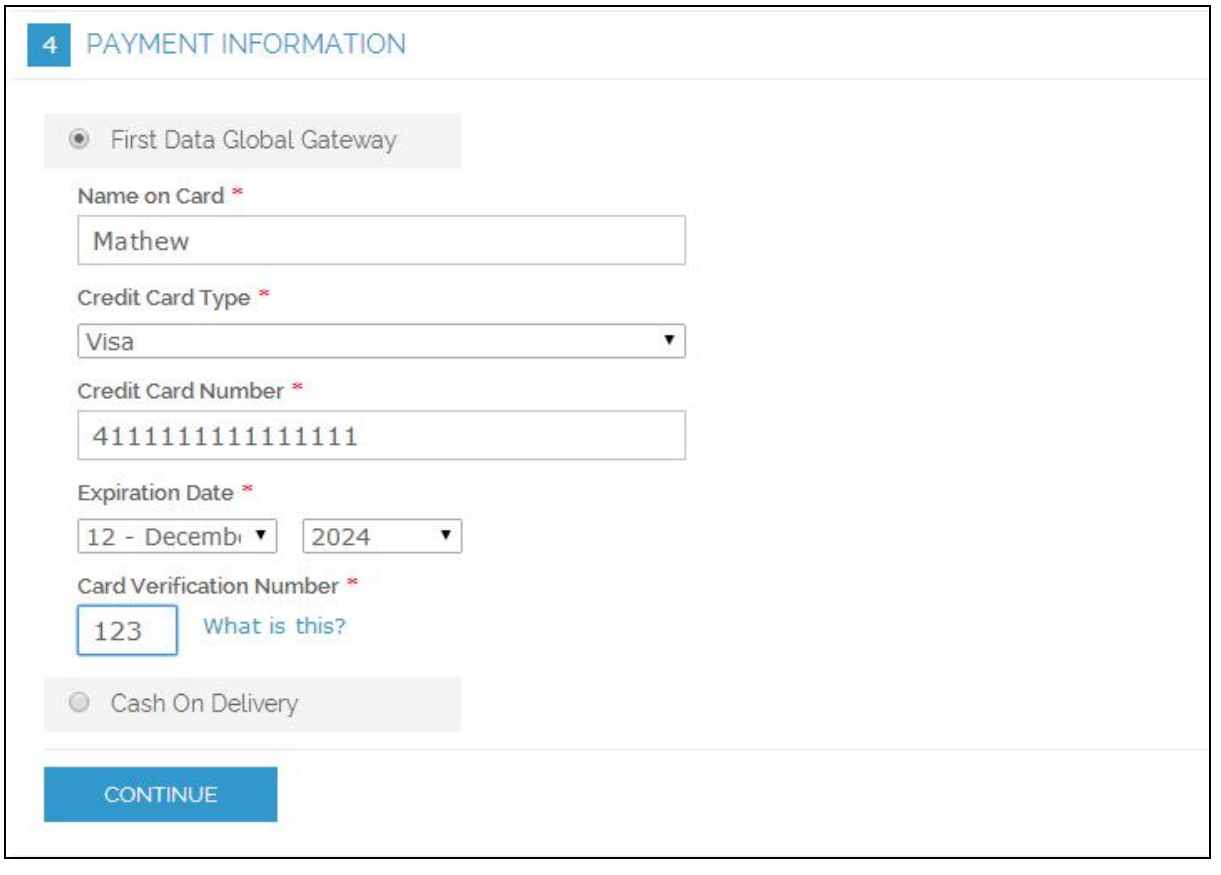

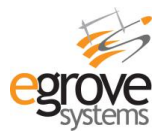

### YOUR ORDER HAS BEEN RECEIVED.

### THANK YOU FOR YOUR PURCHASE!

Your order # is: 145000008. You will receive an order confirmation email with details of your order and a link to track its progress. Click here to print a copy of your order confirmation.

CONTINUE SHOPPING

# <span id="page-6-0"></span>**First Data Transaction and Configurations:**

#### **Firstdata Transactions page**:

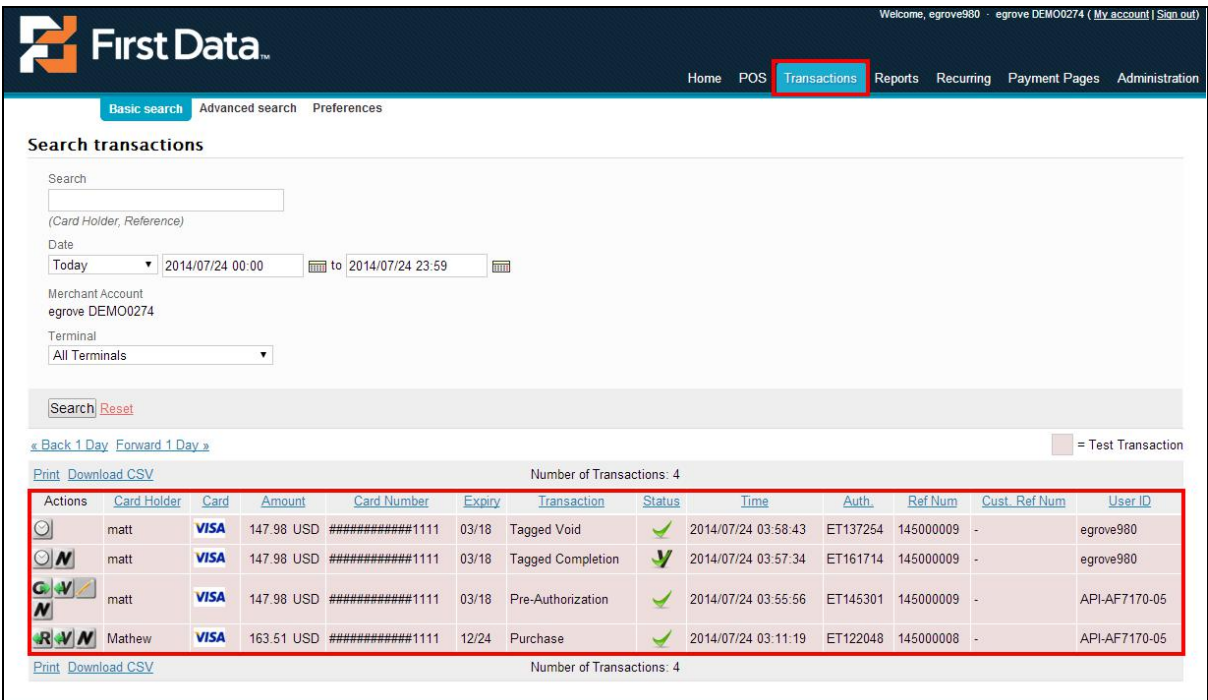

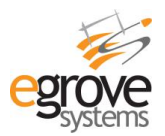

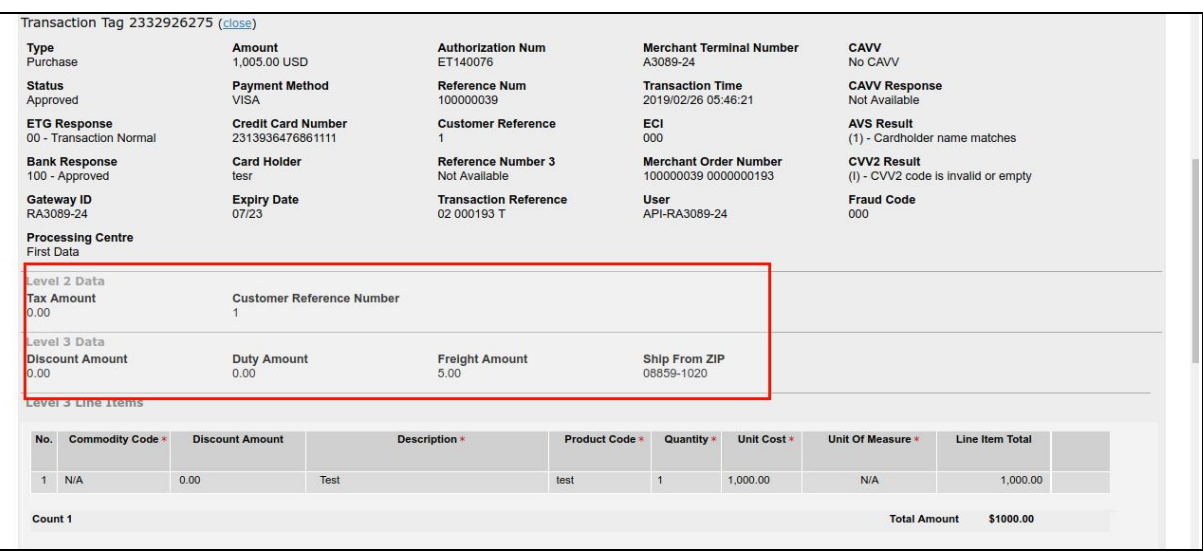

## **Support**

If you have any queries on module functionality or any other issues, please drop in an email with your website details (FTP and Admin Backend details) to support@modulebazaar.com.

#### **1) How to add the License File for this extension?**

Unzip the extension file and go to lib >> modulebazaarLicense file. Upload the license file in your site root/lib folder. After license file upload check the site.

#### **2) Will this extension support customised theme?**

For Customised theme please follow the below steps in your store. Step 1: File path: app/design/frontend/rwd/default/template/firstdata move file to app/design/frontend/"themefolder"/ default/template Step 2: File path: app/design/frontend/rwd/default/layout/firstdata.xml move file to app/design/frontend/"themefolder"/ default/layout Note: Instead of "themefolder", move files to your respective theme folder

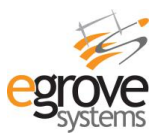

# **3) Where can i find my gateway ID andPassword for Magento Payeezy First Data GGe4 Extension in my firstdata account?**

Login to your Firstdata account >> Go to terminals >> Select terminal.

You can get the gateway id and gateway password, paste it in the extension backend. [Click](http://forum.modulebazaar.com/thread-5990-faq-3-where-can-i-find-my-gateway-id-and-password-page-1.html) Here

#### **4) Does this extension have Level 3 card processing? How to check?**

Yes, our extension works with Level 3 card processing.

Go to your Firstdata GGE4 account >> Terminals >> Select the terminal >> Choose the "Support Level 2 Data and Level 3 Data" method, then configure the gateway id, gateway password and username in extension backend. Then you can see the level 3 card processing in your site.

# **5) When creating orders from admin panel, will this show credit card form or place orders directly?**

Yes, it 'll go through credit card form to place orders though orders created from admin end.

#### **6) How do I charge the customer through First Data?**

In our extension we have authorize and capture & authorized only methods available in extension backend.

If you setup the authorize only method, once you received the order you need to capture the purchased amount in your Firstdata account.

If you setup authorize and capture, once you received the order you will receive purchased amount in your Firstdata account.

#### **7) Does your extension stores Credit card information collected from users?**

The extension does not store card information anywhere. All it does is collects the credit card details, validates and passes the data to Firstdata in a secured way.

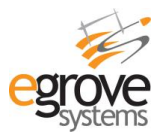

#### **8) What are the minimum requirements for this extension?**

Versions – 1.6.x, 1.7.x, 1.8.x, 1.9.x and 2.0 & above Payeezy First Data Account Ion Cube Loader

#### **9) What versions of Magento will this extension support?**

Versions – 1.6.x, 1.7.x, 1.8.x, 1.9.x and 2.0 & above

#### **10) Does this extension allows to refund for incorrect or wrong payment?**

You can refund through your First Data Payeezy account for incorrect or wrong payment.

# **11) When I checkout I get this "Fatal error: Call to a member function setMethod()". How can I resolve this?**

You have to contact the support team at ModuleBazaar via support@modulebazaar.com and they will resolve it for you.

# **12) I'm getting the following error: unauthorized request. bad or missing credentials. How to resolve this?**

Login to your Firstdata account >> Go to terminals >> Select terminal. You can get the username, gateway id and gateway password. Do update, copy & paste it in the extension backend. Then click on save configuration.

# **13) I have placed order with 60 cent in my store and I cannotsee my transaction in Firstdata account. How to check mytransaction?**

Firstdata GGE4 minimum transaction value 1 USD, place order with 1 USD value and check your transaction under Firstdata account >> Transaction menu.